## **Manual de uso**

Cómo pagar tu seguro desde la página web y app de tu banco

## **BBVA– Pagos Varios**

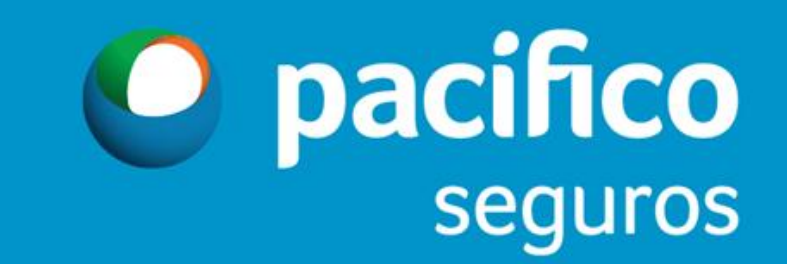

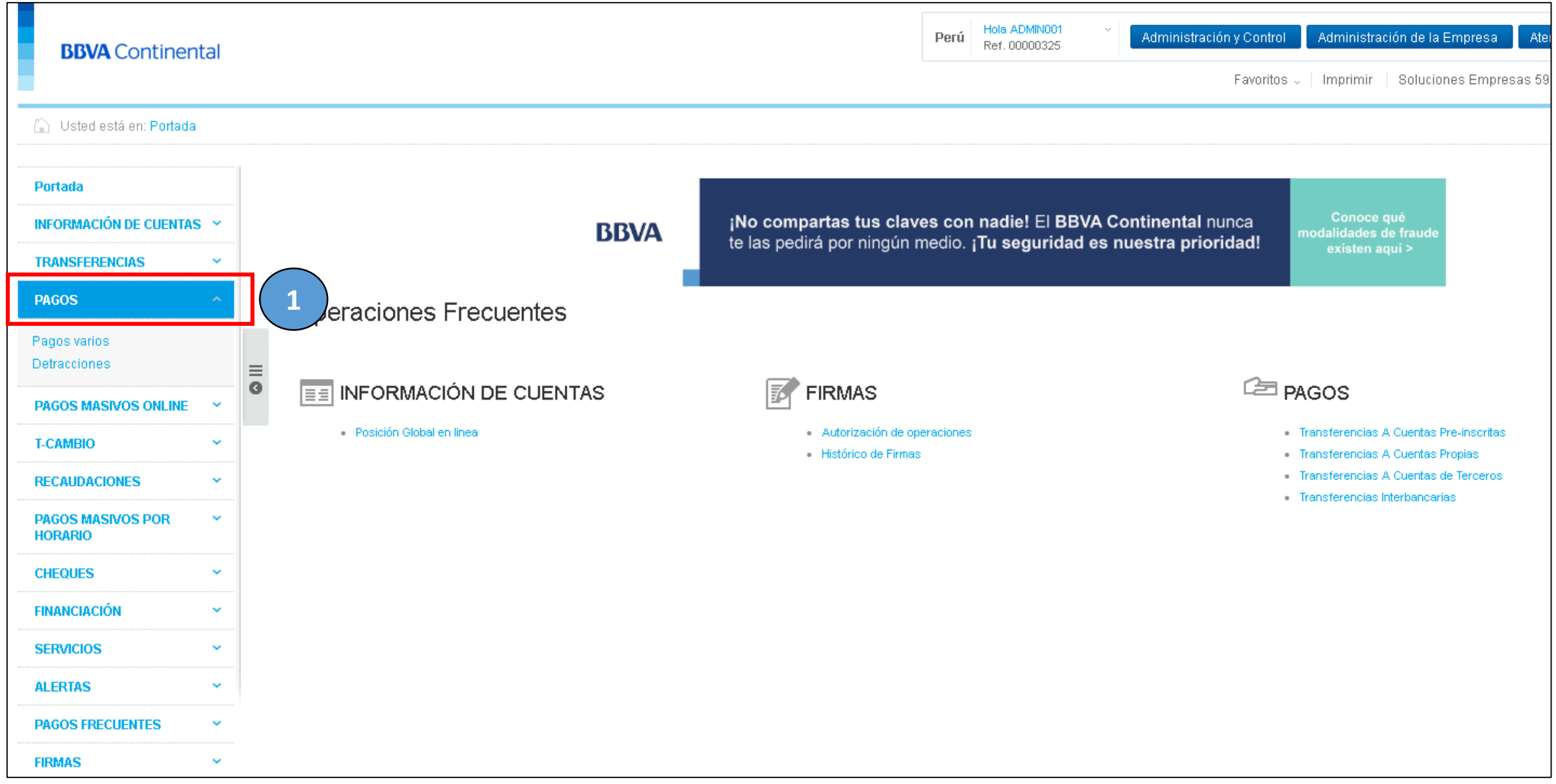

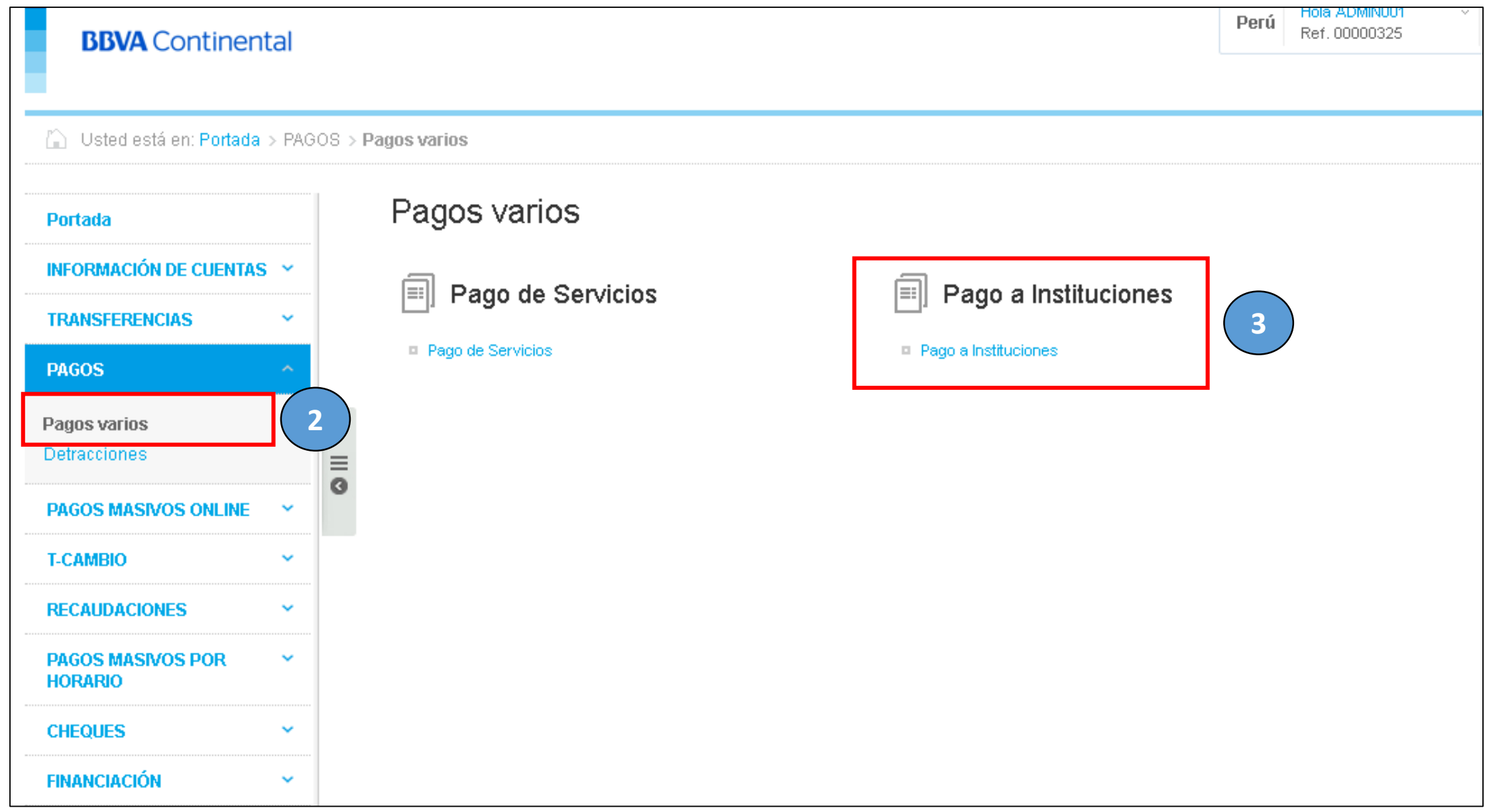

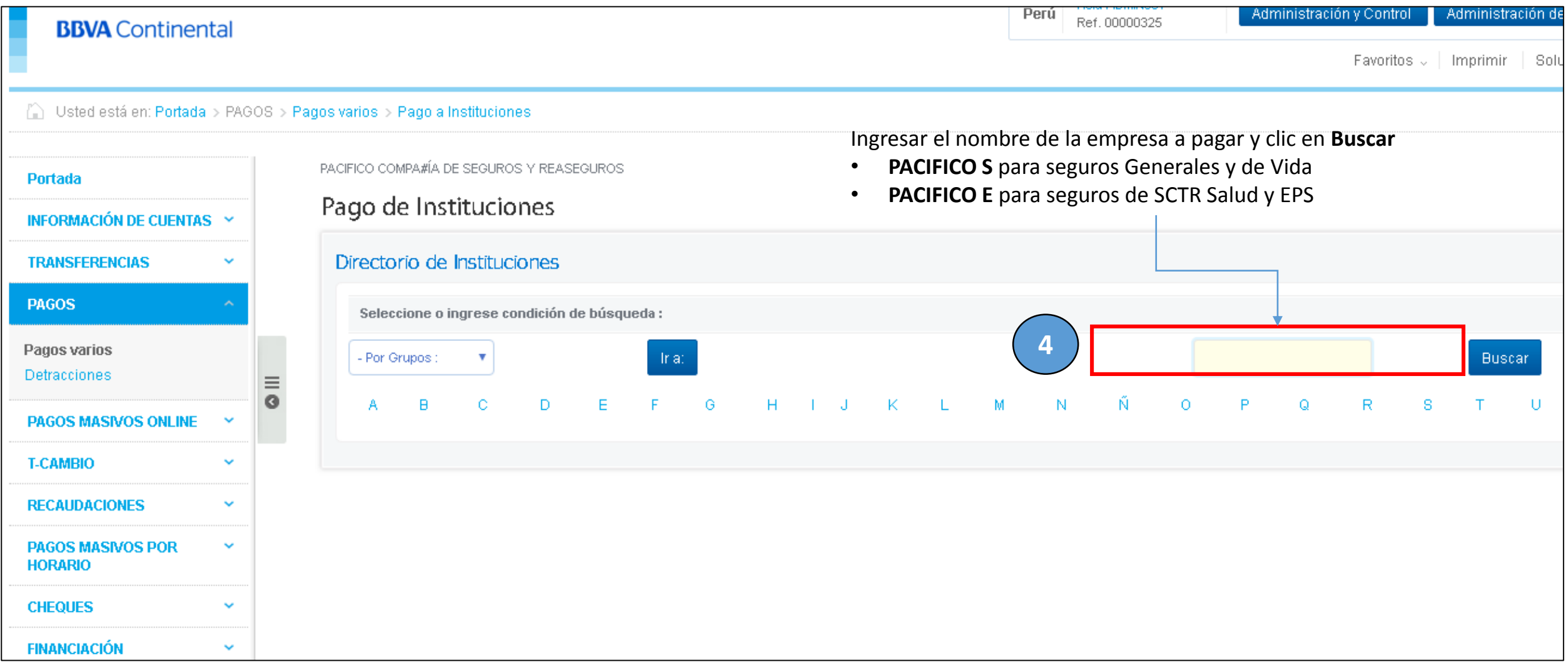

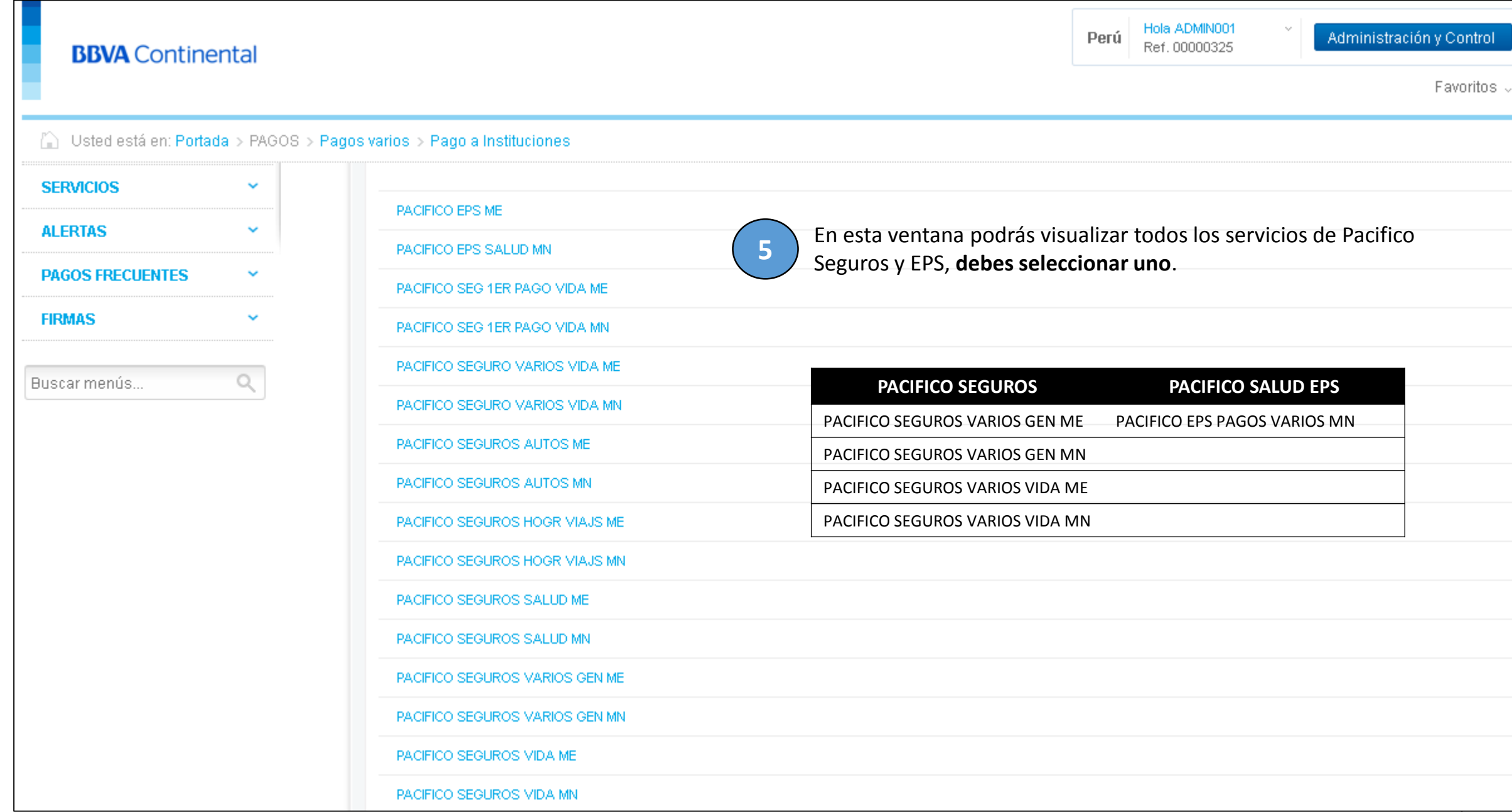

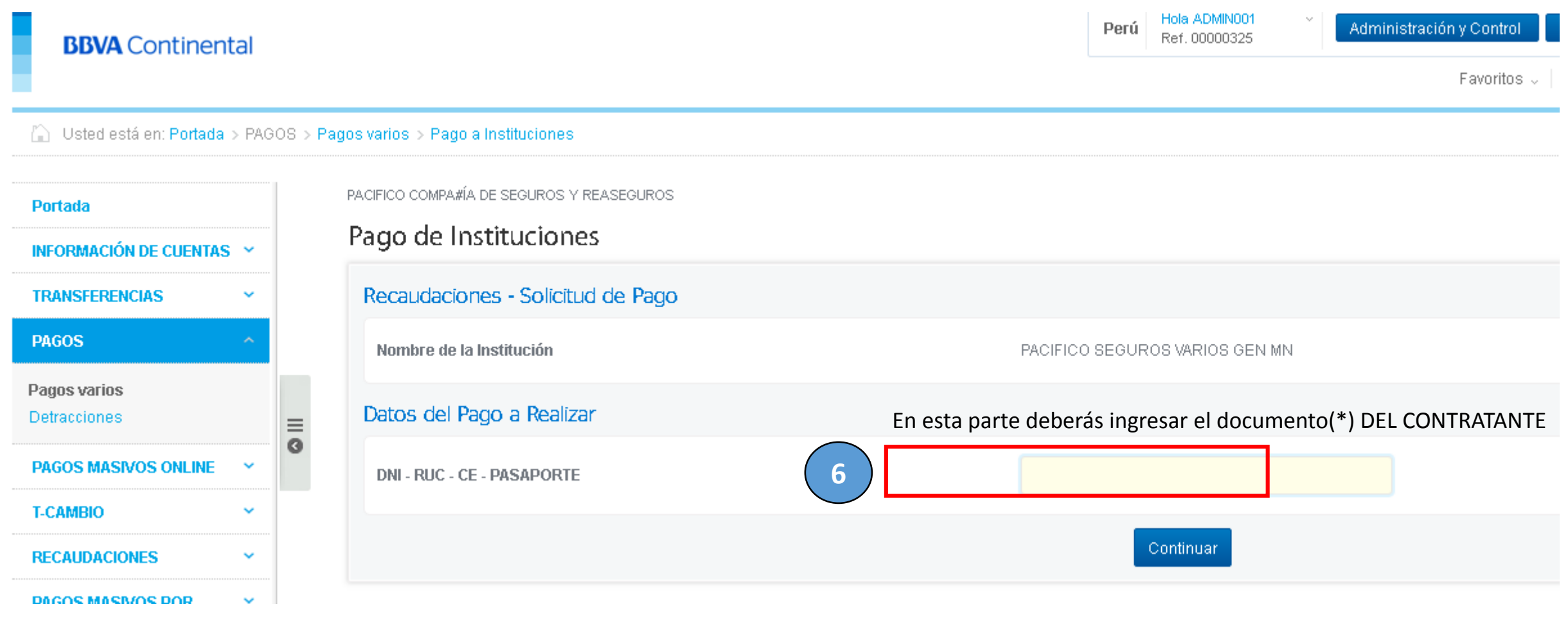

(\*) Documento: DNI, RUC, CE y/o Pasaporte (\*) Ingresar el nro. de documento

- DNI: 8 dígitos
- RUC: 11 dígitos
- CEXT : Alfanumérico
- Pasaporte: Alfanumérico

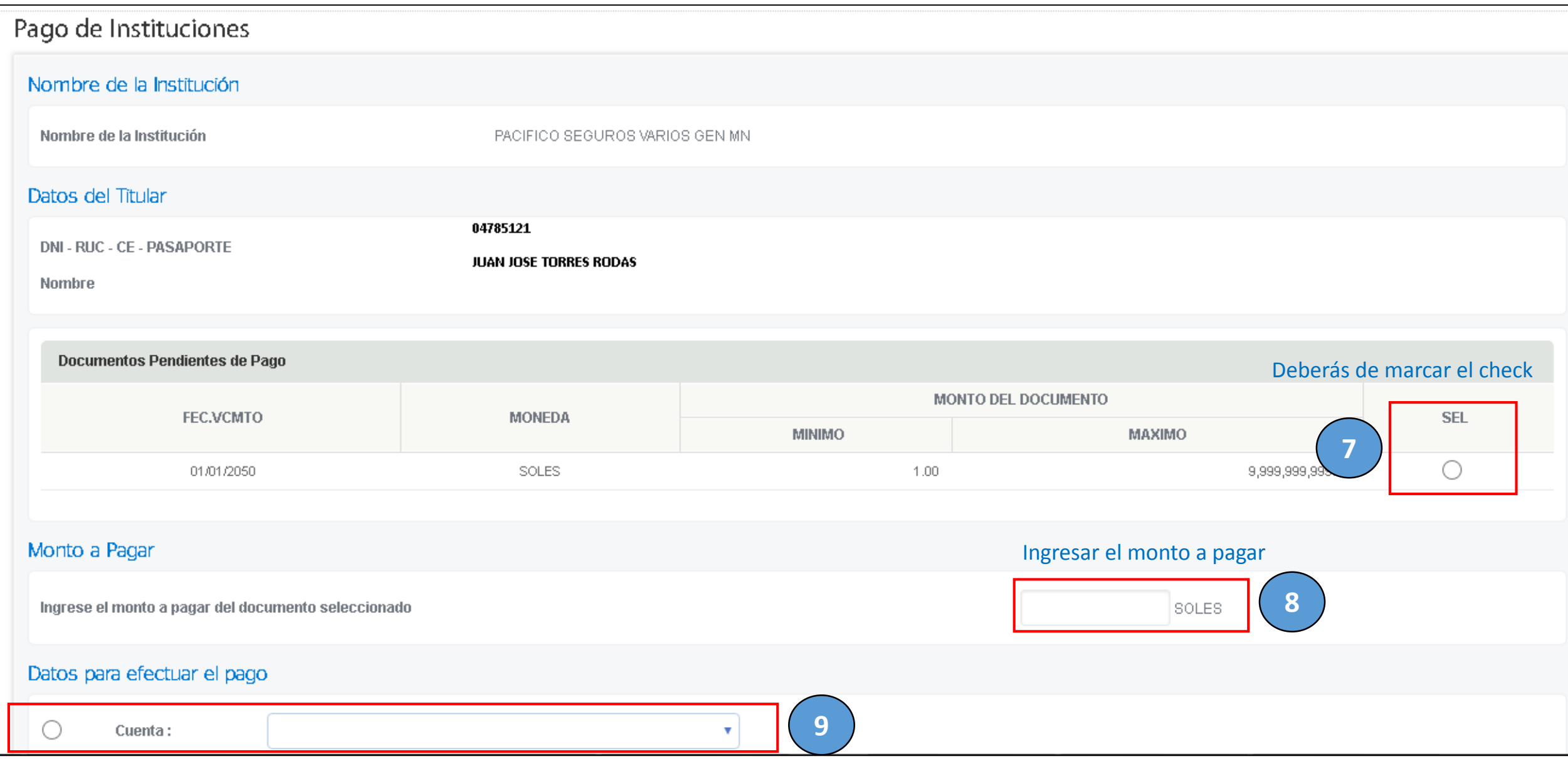

Deberás seleccionar la cuenta de cargo y dar clic en **Continuar**

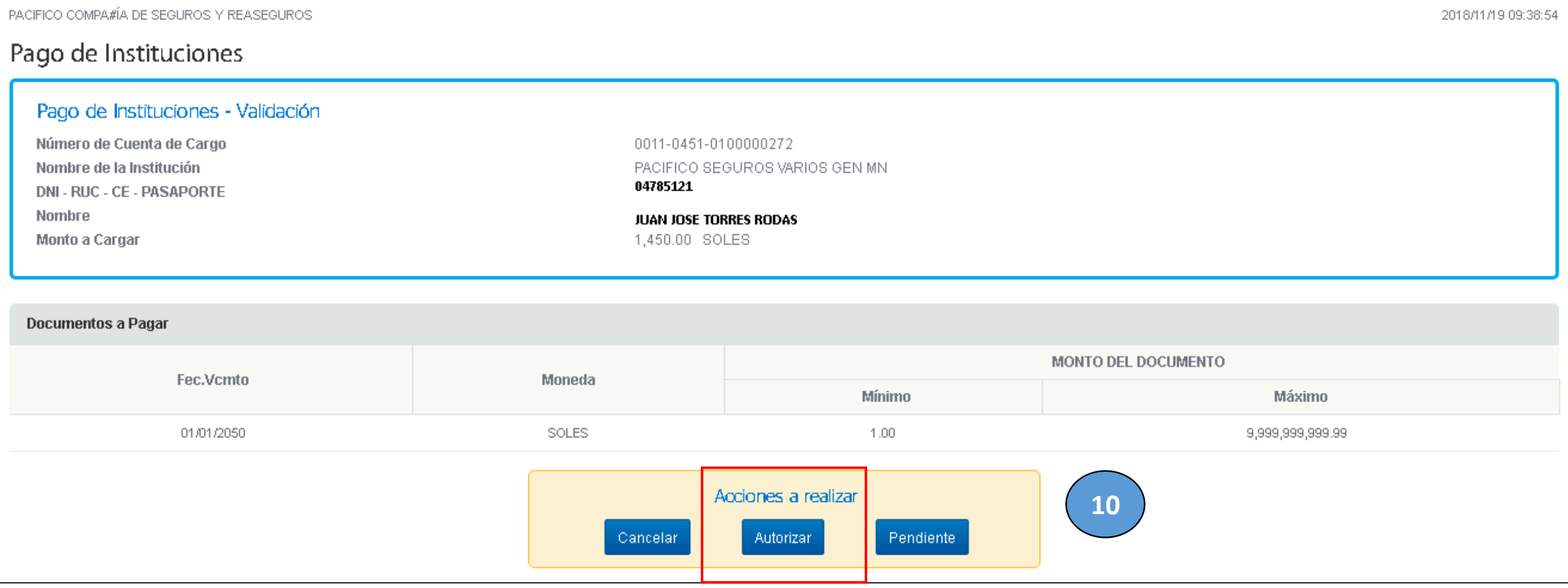

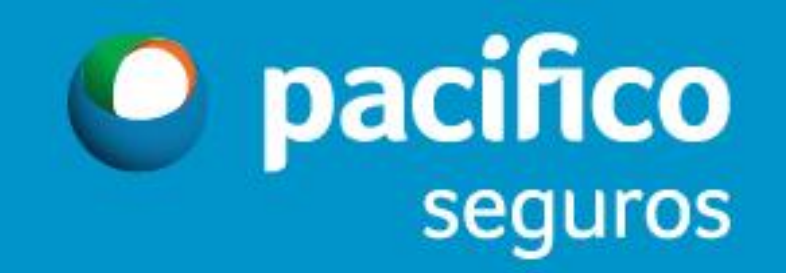